## *Aktivierung des WebUntis Zugangs für SchülerIinnen und Schüler*

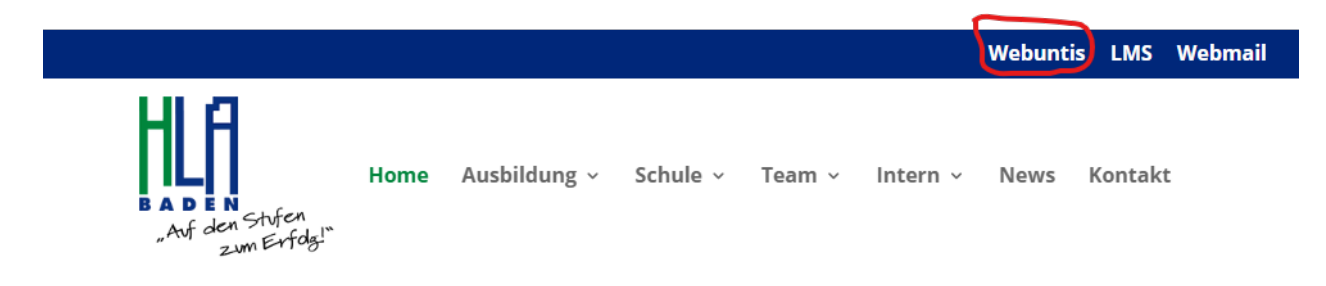

Zugang zu der HLA Baden WebUntis-Seite über die Webseite [www.hlabaden.at](http://www.hlabaden.at/)

Bitte mit den Zugangsdaten der HLA auf der WebUntis-Seite unter dem Menüpunkt Office365-Anmeldung anmelden,

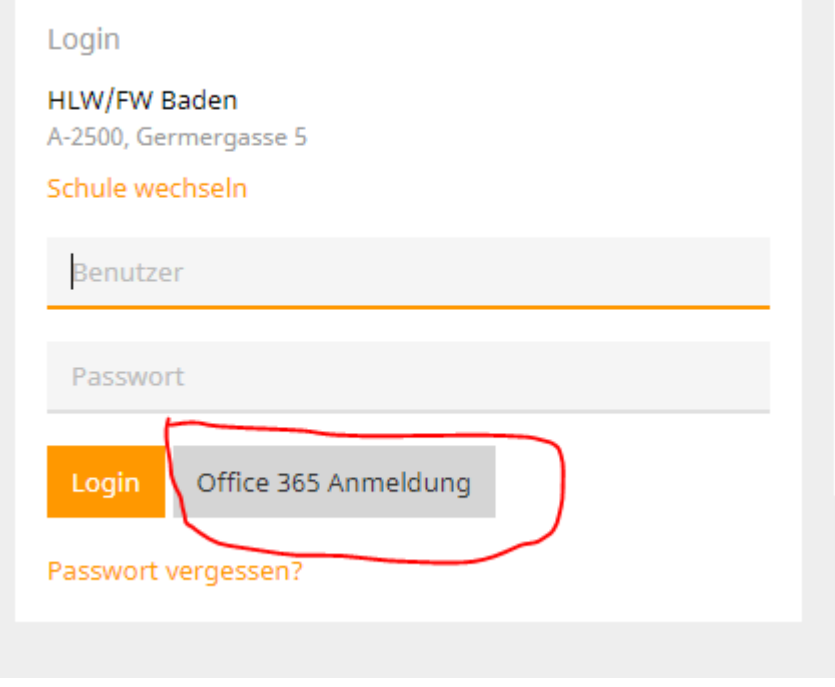

Sollte eine Anmeldung mit den HLA Zugangsdaten nicht möglich sein,

bitte ein E-Mail an [gherrmann@hlabaden.at](mailto:gherrmann@hlabaden.at) mit der Problembeschreibung und dem Vor- und Nachnamen und der Klasse senden.

Bei Bedarf kann dann unter dem Punkt Profil

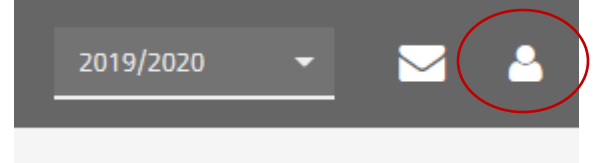

## bei dem Register Freigaben

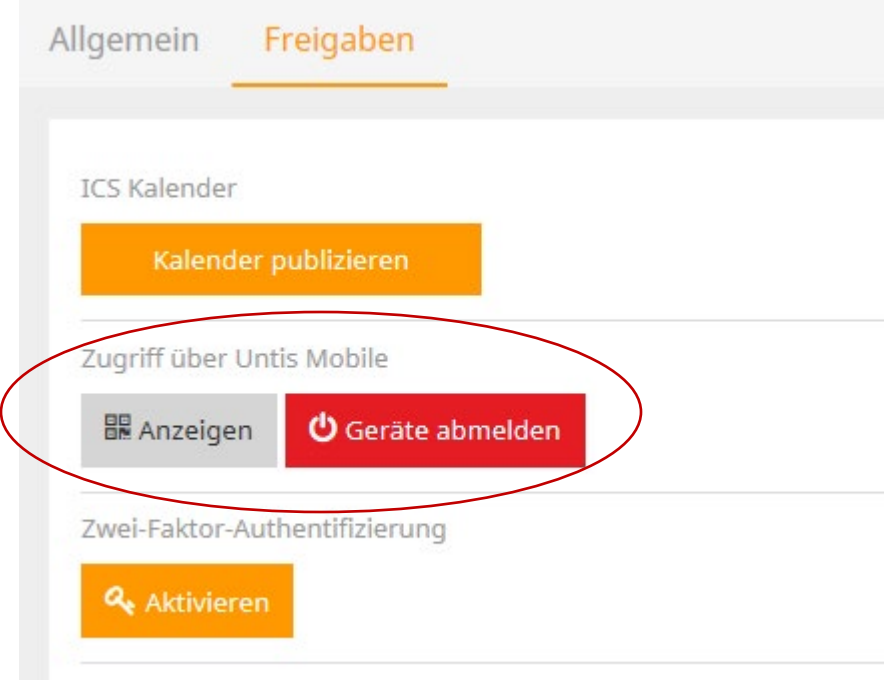

der Zugang zu Untis Mobile aktiviert, und mittels Einscannens des QR-Codes (Anzeigen) am Smartphone auch der Zugang über die Untis Mobile App aktiviert werden.

Eventuell müssen bereits bestehende Profil aus der Untis Mobile App gelöscht und ein komplett neues Profil angelegt werden.